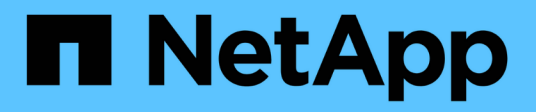

# **Management von lokalen ONTAP-Clustern**

On-premises ONTAP clusters

NetApp April 23, 2024

This PDF was generated from https://docs.netapp.com/de-de/bluexp-ontap-onprem/task-manage-ontapdirect.html on April 23, 2024. Always check docs.netapp.com for the latest.

# **Inhalt**

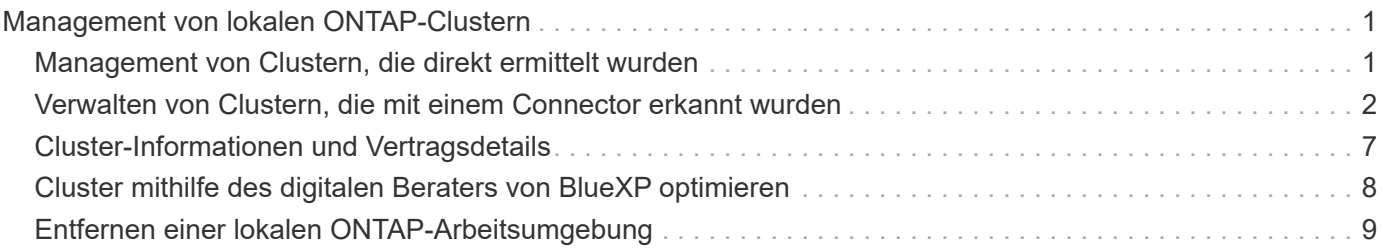

# <span id="page-2-0"></span>**Management von lokalen ONTAP-Clustern**

# <span id="page-2-1"></span>**Management von Clustern, die direkt ermittelt wurden**

Wenn Sie Ihren lokalen ONTAP-Cluster direkt ohne Connector entdeckt haben, können Sie die Arbeitsumgebung öffnen, in der das Cluster gemanagt werden soll, mit System Manager.

#### **Bevor Sie beginnen**

Der Computer, den Sie für den Zugriff auf die BlueXP-Konsole verwenden, muss über eine Netzwerkverbindung mit dem lokalen ONTAP-Cluster verfügen, ähnlich wie Sie Verbindungen zu anderen Ressourcen in Ihrem privaten Netzwerk bereitstellen würden.

#### **Einschränkungen**

Einige System Manager-Funktionen werden von BlueXP nicht unterstützt.

["Überprüfen Sie die Liste der Einschränkungen"](https://docs.netapp.com/de-de/bluexp-ontap-onprem/reference-limitations.html).

#### **Schritte**

1. Wählen Sie auf der Seite Bildschirm die lokale ONTAP-Arbeitsumgebung aus.

Das Symbol der Arbeitsumgebung identifiziert direkt erkannte Cluster:

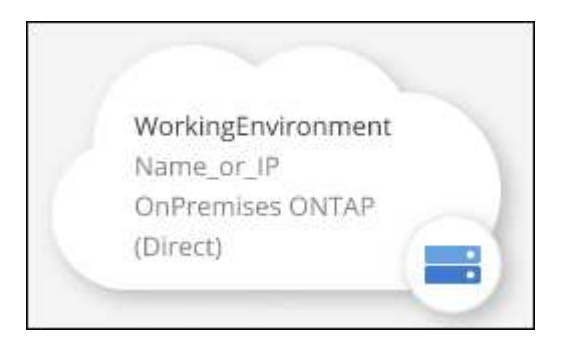

2. Geben Sie bei der entsprechenden Aufforderung Ihre ONTAP-Anmeldedaten ein.

Sie werden aufgefordert, sich bei jedem Öffnen der Arbeitsumgebung mit Ihren ONTAP-Anmeldedaten anzumelden, wenn Sie die Anmeldedaten nicht speichern. Sie haben die Möglichkeit, die Anmeldeinformationen zu speichern, damit Sie sie nicht jedes Mal eingeben müssen. Wenn Sie diese Option verwenden, werden die Anmeldeinformationen ausschließlich Ihrem BlueXP-Benutzer zugeordnet. Sie werden nicht von anderen Personen in Ihrem Konto gespeichert.

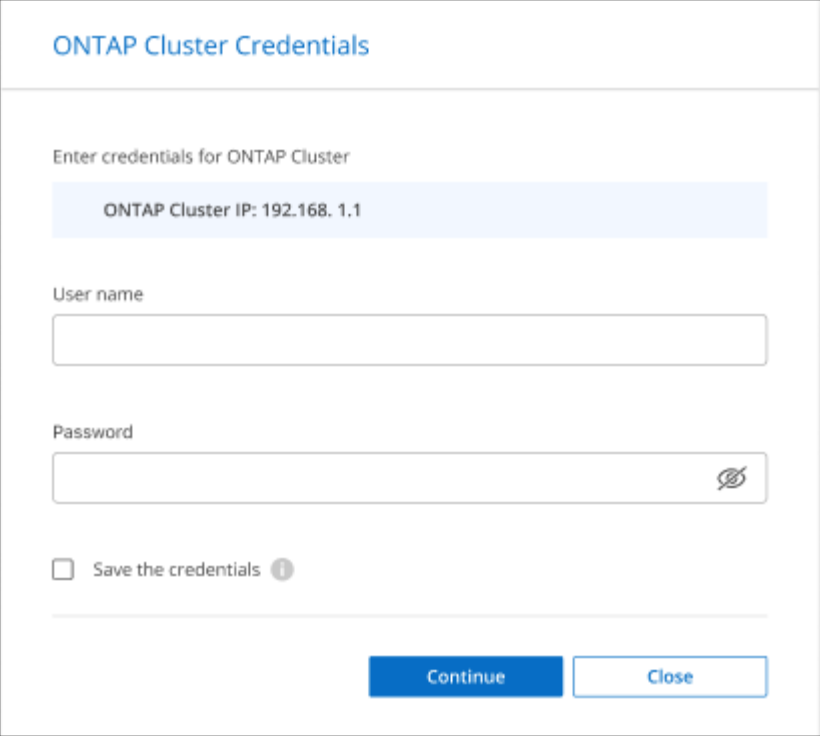

3. Verwenden Sie System Manager zum Verwalten von ONTAP.

Wenn Sie Hilfe bei der Verwendung von System Manager mit ONTAP benötigen, finden Sie unter ["ONTAP-](https://docs.netapp.com/us-en/ontap/index.html)[Dokumentation"](https://docs.netapp.com/us-en/ontap/index.html) Schritt-für-Schritt-Anleitungen. Hier sind einige Links, die helfen könnten:

- ["Volume- und LUN-Management"](https://docs.netapp.com/us-en/ontap/volume-admin-overview-concept.html)
- ["Netzwerkmanagement"](https://docs.netapp.com/us-en/ontap/network-manage-overview-concept.html)
- ["Datensicherung"](https://docs.netapp.com/us-en/ontap/concept_dp_overview.html)

# <span id="page-3-0"></span>**Verwalten von Clustern, die mit einem Connector erkannt wurden**

Wenn Sie ein lokales ONTAP-Cluster mithilfe eines Connectors erkannt haben, können Sie Volumes aus der Standardansicht erstellen, System Manager in der erweiterten Ansicht verwenden und BlueXP Datenservices aktivieren.

Auf dem Bildschirm sollte das Symbol der Arbeitsumgebung für einen Cluster, den Sie mit einem Konnektor erkannt haben, ähnlich wie das folgende aussehen:

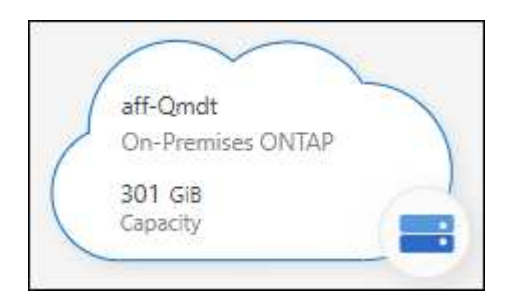

Wenn eine Arbeitsumgebung direkt erkannt wurde, enthält das Symbol "direkt" das Wort "direkt".

## **Erstellen Sie FlexVol Volumes in der Standardansicht**

Nachdem Sie den lokalen ONTAP-Cluster von BlueXP mithilfe eines Connectors erkannt haben, können Sie die Arbeitsumgebung für die Provisionierung und das Management von FlexVol Volumes öffnen.

#### **Volumes erstellen**

Mit BlueXP können Sie NFS- oder CIFS-Volumes auf vorhandenen Aggregaten erstellen. Neue Aggregate können auf einem lokalen ONTAP-Cluster nicht über die BlueXP-Standardansicht erstellt werden. Zum Erstellen von Aggregaten müssen Sie die Ansicht "Erweitert" verwenden.

#### **Schritte**

- 1. Wählen Sie im Navigationsmenü die Option **Storage > Canvas** aus.
- 2. Wählen Sie auf der Seite Bildschirm den On-Premises-ONTAP-Cluster aus, auf dem Sie Volumes bereitstellen möchten.
- 3. Wählen Sie **Volumes > Volume Hinzufügen**.
- 4. Befolgen Sie die Schritte im Assistenten, um das Volume zu erstellen.
	- a. **Details, Protection, & Tags**: Geben Sie Details über das Volume wie dessen Name und Größe ein und wählen Sie eine Snapshot-Richtlinie aus.

Einige der Felder auf dieser Seite sind selbsterklärend. In der folgenden Liste werden die Felder beschrieben, für die Sie möglicherweise Hinweise benötigen:

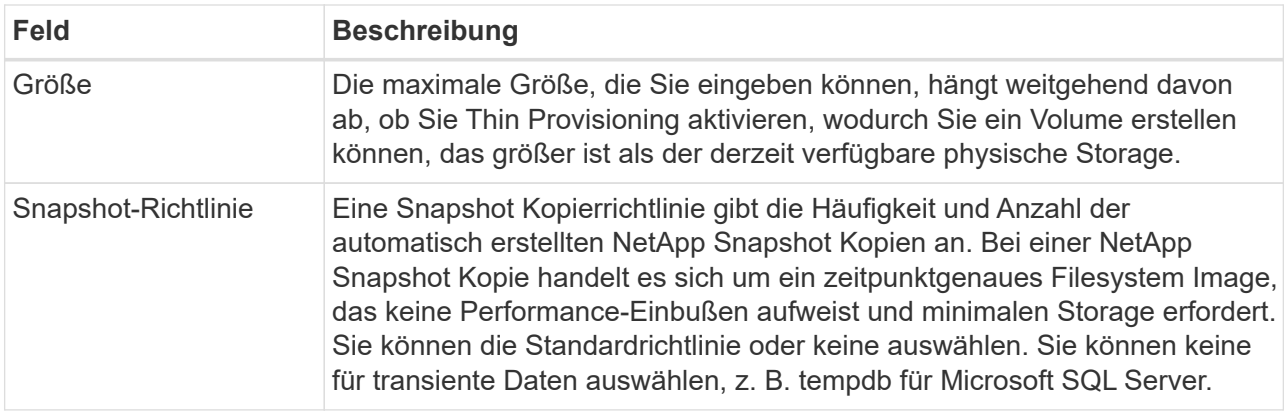

b. **Protokoll**: Wählen Sie das Protokoll für das Volume (NFS, CIFS oder iSCSI) und legen Sie dann die Zugriffskontrolle oder Berechtigungen für das Volume fest.

Wenn Sie sich für CIFS entscheiden und ein Server noch nicht eingerichtet ist, werden Sie von BlueXP aufgefordert, einen CIFS-Server entweder über Active Directory oder eine Arbeitsgruppe einzurichten.

In der folgenden Liste werden die Felder beschrieben, für die Sie möglicherweise Hinweise benötigen:

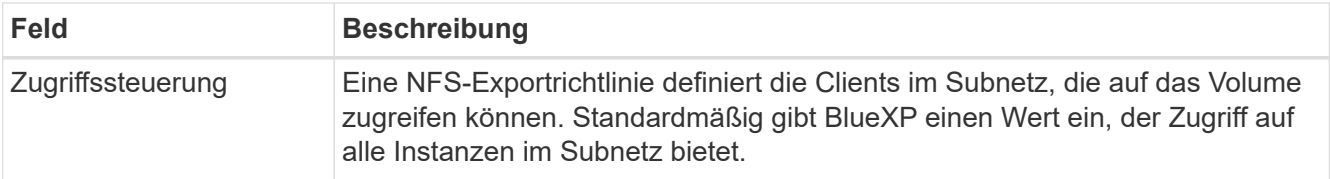

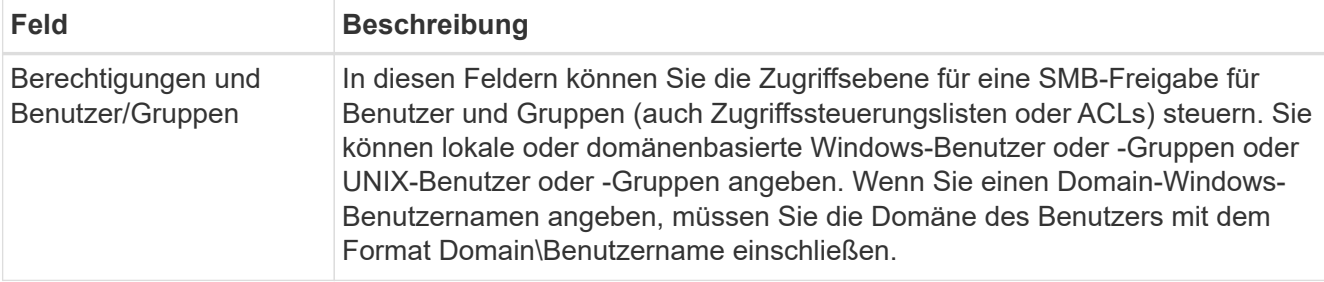

- a. **Nutzungsprofil**: Wählen Sie, ob Sie Storage-Effizienzfunktionen auf dem Volume aktivieren oder deaktivieren möchten, um die benötigte Gesamtmenge an Speicherplatz zu verringern.
- b. **Review**: Überprüfen Sie Details über das Volumen und wählen Sie dann **Add**.

### **FlexGroup Volumes erstellen**

Die BlueXP API kann zur Erstellung von FlexGroup Volumes genutzt werden. Ein FlexGroup Volume ist ein Scale-out-Volume, das eine hohe Performance zusammen mit automatischer Lastverteilung bietet.

- ["Erfahren Sie, wie Sie mit der API ein FlexGroup Volume erstellen"](https://docs.netapp.com/us-en/bluexp-automation/cm/wf_onprem_flexgroup_ontap_create_vol.html)
- ["Was ist ein FlexGroup Volume"](https://docs.netapp.com/us-en/ontap/flexgroup/definition-concept.html)

### **Administration von ONTAP mithilfe der erweiterten Ansicht (System Manager)**

Wenn Sie erweitertes Management eines lokalen ONTAP-Clusters durchführen möchten, können Sie dies mit ONTAP System Manager durchführen. Dabei handelt es sich um eine Managementoberfläche, die zusammen mit einem ONTAP System bereitgestellt wird. Die System Manager Schnittstelle ist direkt in BlueXP integriert, sodass Sie BlueXP nicht für erweitertes Management verlassen müssen.

Diese erweiterte Ansicht ist als Vorschau verfügbar. Wir planen, diese Erfahrungen weiter zu verbessern und in zukünftigen Versionen Verbesserungen hinzuzufügen. Bitte senden Sie uns Ihr Feedback über den Product-Chat.

#### **Funktionen**

Die erweiterte Ansicht in BlueXP bietet Ihnen zusätzliche Verwaltungsfunktionen:

• Erweitertes Storage-Management

Managen von Konsistenzgruppen, Shares, qtrees, Quotas und Storage-VMs

• Netzwerkmanagement

Managen Sie IPspaces, Netzwerkschnittstellen, Portsätze und ethernet-Ports.

• Ereignisse und Jobs

Anzeige von Ereignisprotokollen, Systemwarnungen, Jobs und Prüfprotokollen.

• Erweiterte Datensicherung

Sicherung von Storage VMs, LUNs und Konsistenzgruppen

• Host-Management

Richten Sie SAN-Initiatorgruppen und NFS-Clients ein.

#### **Unterstützte Konfigurationen**

Das erweiterte Management über System Manager wird von lokalen ONTAP Clustern mit 9.10.0 oder höher unterstützt.

Die Integration von System Manager wird in GovCloud Regionen oder Regionen ohne Outbound-Internetzugang nicht unterstützt.

#### **Einschränkungen**

Einige System Manager-Funktionen werden bei lokalen ONTAP-Clustern nicht unterstützt, wenn Sie die erweiterte Ansicht in BlueXP verwenden.

["Überprüfen Sie die Liste der Einschränkungen"](https://docs.netapp.com/de-de/bluexp-ontap-onprem/reference-limitations.html).

#### **Verwenden Sie die erweiterte Ansicht**

Öffnen Sie eine lokale ONTAP-Arbeitsumgebung, und wählen Sie die Option Erweiterte Ansicht.

#### **Schritte**

- 1. Wählen Sie auf der Seite Bildschirm den On-Premises-ONTAP-Cluster aus, auf dem Sie Volumes bereitstellen möchten.
- 2. Wählen Sie oben rechts **zur erweiterten Ansicht wechseln**.

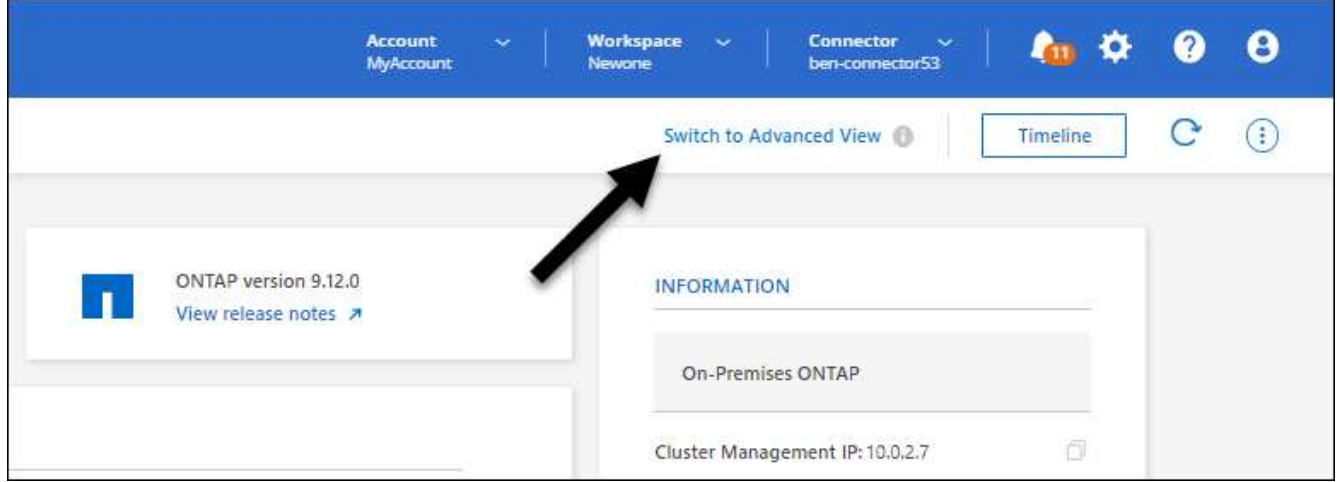

- 3. Wenn die Bestätigungsmeldung angezeigt wird, lesen Sie sie durch und wählen Sie **Schließen**.
- 4. Verwenden Sie System Manager zum Verwalten von ONTAP.
- 5. Falls erforderlich, wählen Sie **zur Standardansicht wechseln**, um zum Standardmanagement über BlueXP zurückzukehren.

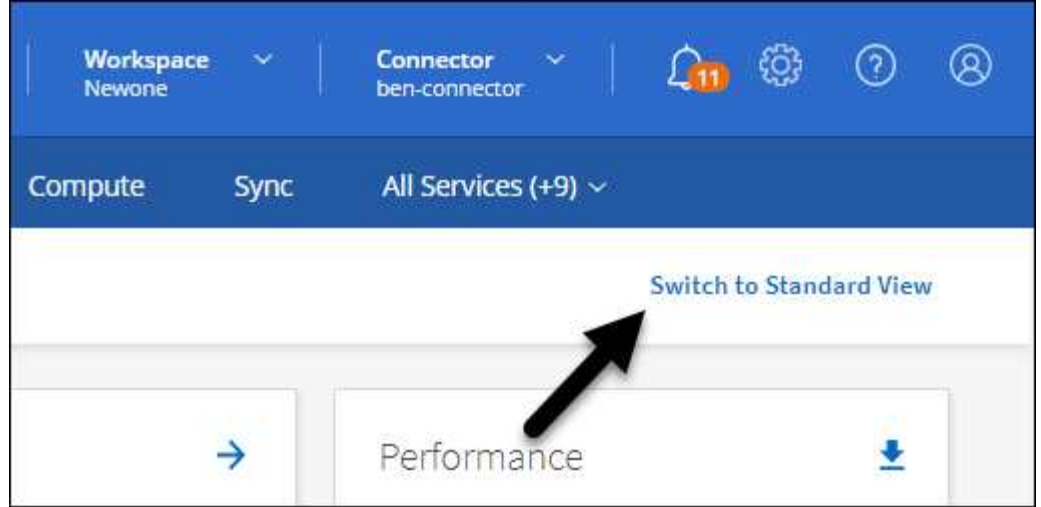

#### **Holen Sie sich Hilfe mit System Manager**

Wenn Sie Hilfe bei der Verwendung von System Manager mit ONTAP benötigen, finden Sie unter ["ONTAP-](https://docs.netapp.com/us-en/ontap/index.html)[Dokumentation"](https://docs.netapp.com/us-en/ontap/index.html) Schritt-für-Schritt-Anleitungen. Hier sind einige Links, die helfen könnten:

- ["Volume- und LUN-Management"](https://docs.netapp.com/us-en/ontap/volume-admin-overview-concept.html)
- ["Netzwerkmanagement"](https://docs.netapp.com/us-en/ontap/network-manage-overview-concept.html)
- ["Datensicherung"](https://docs.netapp.com/us-en/ontap/concept_dp_overview.html)

### **Bereitstellung von BlueXP Services**

BlueXP Datenservices lassen sich in Ihren Arbeitsumgebungen aktivieren, um Daten zu replizieren, Daten zu sichern, Daten-Tiers zu verschieben und vieles mehr.

#### **Datenreplizierung**

Daten zwischen Cloud Volumes ONTAP Systemen, Amazon FSX for ONTAP Filesystemen und ONTAP Clustern replizieren Unternehmen haben die Wahl zwischen einer einmaligen Datenreplizierung, mit der sie Daten in die und aus der Cloud verschieben können, oder einem regelmäßigen Zeitplan, der bei der Disaster Recovery oder der langfristigen Datenaufbewahrung helfen kann.

#### ["Replizierungsdokumentation"](https://docs.netapp.com/us-en/bluexp-replication/task-replicating-data.html)

#### **Daten sichern**

Sichern Sie Daten von einem lokalen ONTAP System auf kostengünstigen Objekt-Storage in der Cloud.

["Dokumentation zu Backup und Recovery"](https://docs.netapp.com/us-en/bluexp-backup-recovery/concept-backup-to-cloud.html)

#### **Scannen, Zuordnen und Klassifizieren Sie Ihre Daten**

Scannen Sie die On-Premises-Cluster Ihres Unternehmens, um Daten zuzuordnen, zu klassifizieren und private Informationen zu identifizieren. Auf diese Weise reduzieren Sie Sicherheits- und Compliance-Risiken, senken die Storage-Kosten und unterstützen Ihre Datenmigrationsprojekte.

#### ["Dokumentation der Klassifizierung"](https://docs.netapp.com/us-en/bluexp-classification/concept-cloud-compliance.html)

#### **Tiering von Daten in die Cloud**

Erweitern Sie Ihr Datacenter in die Cloud durch das automatische Tiering inaktiver Daten von ONTAP Clustern in Objekt-Storage.

#### ["Dokumentation zum Tiering"](https://docs.netapp.com/us-en/bluexp-tiering/concept-cloud-tiering.html)

#### **Aufrechterhaltung von Systemzustand, Uptime und Performance**

Implementierung vorgeschlagener Korrekturmaßnahmen für ONTAP-Cluster, bevor es zu einem Ausfall oder Ausfall kommt.

["Dokumentation der betrieblichen Ausfallsicherheit"](https://docs.netapp.com/us-en/bluexp-operational-resiliency/index.html)

#### **Identifizierung von Clustern mit geringer Kapazität**

Ermitteln Sie Cluster mit geringer Kapazität, prüfen Sie Cluster auf aktuelle und prognostizierte Kapazität und vieles mehr.

["Dokumentation der wirtschaftlichen Effizienz"](https://docs.netapp.com/us-en/bluexp-economic-efficiency/index.html)

## <span id="page-8-0"></span>**Cluster-Informationen und Vertragsdetails**

Das Digital Wallet von BlueXP ermöglicht Ihnen die Anzeige von Vertragsdetails zu jedem Ihrer lokalen ONTAP Cluster. Wenn Sie in BlueXP noch keinen Cluster gefunden haben, können Sie das auch aus dem Digital Wallet heraus tun.

#### **Bevor Sie beginnen**

Das Digital Wallet von BlueXP zeigt Details zu den lokalen ONTAP Clustern an, die Sie als Arbeitsumgebung erkannt haben oder die mit einem zu BlueXP hinzugefügten NetApp Support Site Konto verknüpft sind.

#### **Schritte**

- 1. Wählen Sie im Navigationsmenü BlueXP die Option **Governance > Digital Wallet** aus.
- 2. Wählen Sie **On-Premise ONTAP**.

Wenn Sie dazu aufgefordert werden, zuerst die Zugangsdaten für Ihr NSS Konto (NetApp Support Site) einzugeben, geben Sie diese in das Support Dashboard ein. Nachdem Sie das Konto hinzugefügt haben, werden die in diesem Konto enthaltenen Cluster angezeigt.

Das Ablaufdatum von Softwareverträgen und Hardwareverträgen wird für die einzelnen Cluster in der Zeile angezeigt.

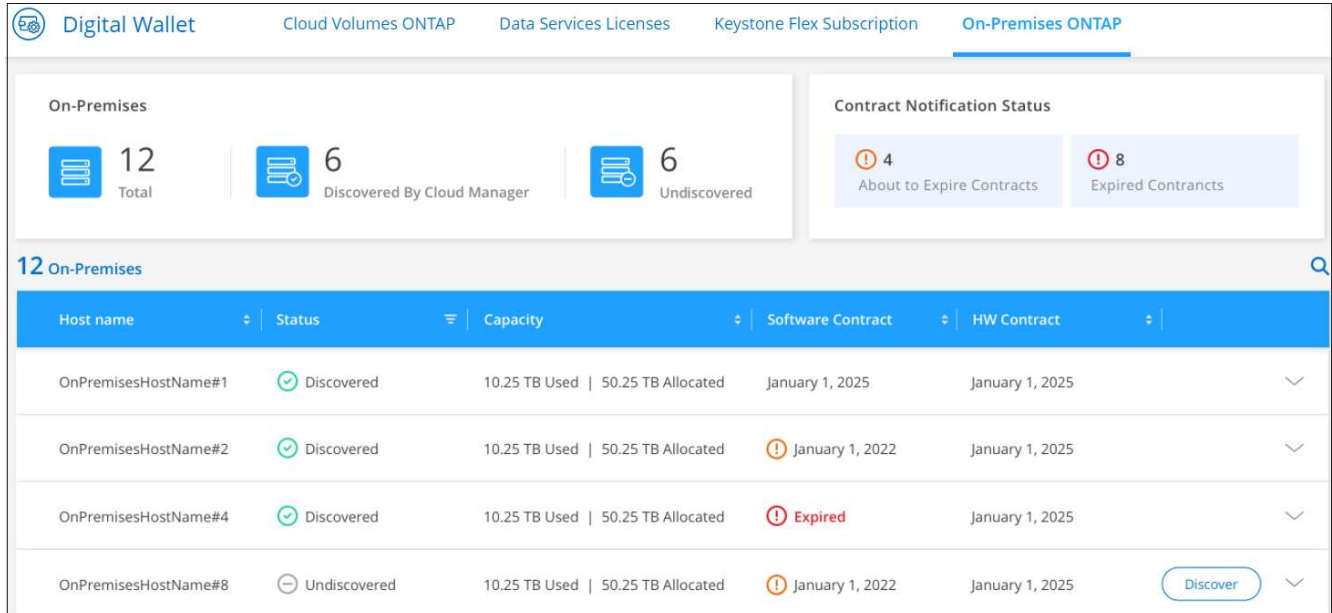

3. Wenn Sie einen Cluster noch nicht als Arbeitsumgebung erkannt haben, wählen Sie **Discover** aus, und folgen Sie den Anweisungen.

Nachdem Sie ein Cluster erkannt haben, steht es als Arbeitsumgebung in BlueXP zur Verfügung, sodass Sie es managen können.

#### **Verwandter Link**

["Erfahren Sie mehr über das Management der Lizenzen für lokale ONTAP Cluster aus der Digital Wallet von](https://docs.netapp.com/us-en/bluexp-digital-wallet/task-manage-on-prem-clusters.html) [BlueXP"](https://docs.netapp.com/us-en/bluexp-digital-wallet/task-manage-on-prem-clusters.html)

# <span id="page-9-0"></span>**Cluster mithilfe des digitalen Beraters von BlueXP optimieren**

BlueXP Digital Advisor ermöglicht Ihnen die Optimierung von Betrieb, Sicherheit und Performance Ihrer ONTAP Cluster.

### **Funktionen**

Mithilfe des digitalen Beraters von BlueXP können Sie den Gesamtstatus Ihres Storage-Systems, allgemeine Informationen zum Systemzustand, Inventar, Planung, Upgrades und wertvolle Erkenntnisse auf Watchlistebene anzeigen.

- Analyse und Optimierung des Zustands Ihrer Storage-Systeme
- Sie erhalten Einblick in alle Risiken für Ihre Storage-Systeme und die Maßnahmen zur Risikominderung
- Analysieren Sie die Performance Ihrer Speichergeräte, indem Sie sich das grafische Format der Performance-Daten anzeigen lassen
- Erfahren Sie mehr über Systeme, die mit ihrer Kapazität von mehr als 90 % oder annähernd 90 % ausgelastet sind
- Informationen über Hardware und Software, die innerhalb der nächsten 6 Monate abgelaufen sind oder deren Ablauf nahe steht

• Aktualisieren Sie die ONTAP Firmware Ihres Storage-Systems mithilfe von Ansible

### **Unterstützte ONTAP-Systeme**

Digital Advisor liefert Informationen zu allen lokalen ONTAP Systemen und Cloud Volumes ONTAP Systemen, die mit Ihrem NSS Konto (NetApp Support Site) verknüpft sind.

### **Weitere Informationen**

["Digitale Berater-Dokumentation"](https://docs.netapp.com/us-en/active-iq/digital-advisor-integration-with-bluexp.html)

# <span id="page-10-0"></span>**Entfernen einer lokalen ONTAP-Arbeitsumgebung**

Entfernen Sie eine lokale ONTAP-Arbeitsumgebung, wenn Sie sie nicht mehr über BlueXP managen möchten.

Das Entfernen der Arbeitsumgebung hat keine Auswirkungen auf das ONTAP Cluster. Sie können sie jederzeit über BlueXP wiederentdecken.

#### **Schritte**

- 1. Wählen Sie auf der Seite Bildschirm die lokale ONTAP-Arbeitsumgebung aus.
- 2. Wählen Sie das Menüsymbol und dann **aus Arbeitsbereich entfernen**.

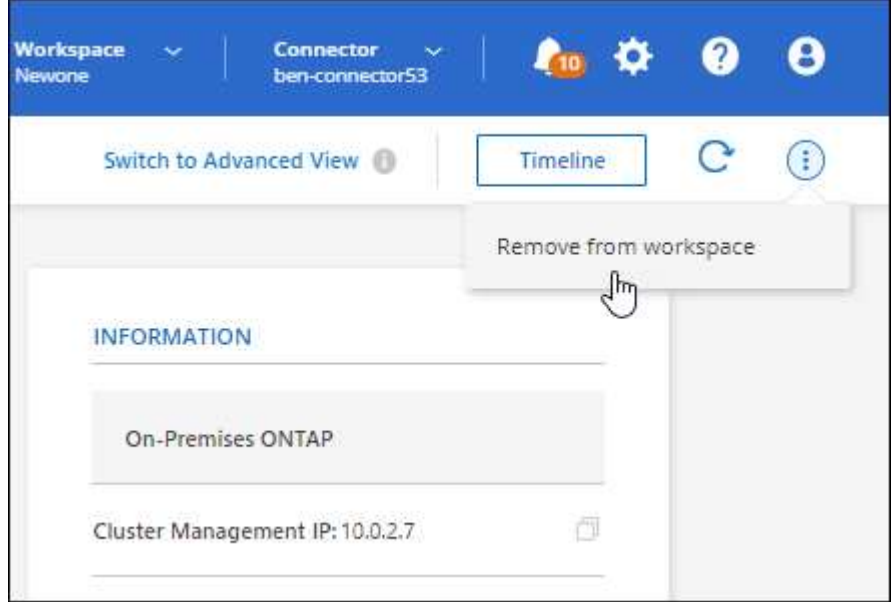

3. Wählen Sie **Entfernen**, um zu bestätigen.

#### **Copyright-Informationen**

Copyright © 2024 NetApp. Alle Rechte vorbehalten. Gedruckt in den USA. Dieses urheberrechtlich geschützte Dokument darf ohne die vorherige schriftliche Genehmigung des Urheberrechtsinhabers in keiner Form und durch keine Mittel – weder grafische noch elektronische oder mechanische, einschließlich Fotokopieren, Aufnehmen oder Speichern in einem elektronischen Abrufsystem – auch nicht in Teilen, vervielfältigt werden.

Software, die von urheberrechtlich geschütztem NetApp Material abgeleitet wird, unterliegt der folgenden Lizenz und dem folgenden Haftungsausschluss:

DIE VORLIEGENDE SOFTWARE WIRD IN DER VORLIEGENDEN FORM VON NETAPP ZUR VERFÜGUNG GESTELLT, D. H. OHNE JEGLICHE EXPLIZITE ODER IMPLIZITE GEWÄHRLEISTUNG, EINSCHLIESSLICH, JEDOCH NICHT BESCHRÄNKT AUF DIE STILLSCHWEIGENDE GEWÄHRLEISTUNG DER MARKTGÄNGIGKEIT UND EIGNUNG FÜR EINEN BESTIMMTEN ZWECK, DIE HIERMIT AUSGESCHLOSSEN WERDEN. NETAPP ÜBERNIMMT KEINERLEI HAFTUNG FÜR DIREKTE, INDIREKTE, ZUFÄLLIGE, BESONDERE, BEISPIELHAFTE SCHÄDEN ODER FOLGESCHÄDEN (EINSCHLIESSLICH, JEDOCH NICHT BESCHRÄNKT AUF DIE BESCHAFFUNG VON ERSATZWAREN ODER -DIENSTLEISTUNGEN, NUTZUNGS-, DATEN- ODER GEWINNVERLUSTE ODER UNTERBRECHUNG DES GESCHÄFTSBETRIEBS), UNABHÄNGIG DAVON, WIE SIE VERURSACHT WURDEN UND AUF WELCHER HAFTUNGSTHEORIE SIE BERUHEN, OB AUS VERTRAGLICH FESTGELEGTER HAFTUNG, VERSCHULDENSUNABHÄNGIGER HAFTUNG ODER DELIKTSHAFTUNG (EINSCHLIESSLICH FAHRLÄSSIGKEIT ODER AUF ANDEREM WEGE), DIE IN IRGENDEINER WEISE AUS DER NUTZUNG DIESER SOFTWARE RESULTIEREN, SELBST WENN AUF DIE MÖGLICHKEIT DERARTIGER SCHÄDEN HINGEWIESEN WURDE.

NetApp behält sich das Recht vor, die hierin beschriebenen Produkte jederzeit und ohne Vorankündigung zu ändern. NetApp übernimmt keine Verantwortung oder Haftung, die sich aus der Verwendung der hier beschriebenen Produkte ergibt, es sei denn, NetApp hat dem ausdrücklich in schriftlicher Form zugestimmt. Die Verwendung oder der Erwerb dieses Produkts stellt keine Lizenzierung im Rahmen eines Patentrechts, Markenrechts oder eines anderen Rechts an geistigem Eigentum von NetApp dar.

Das in diesem Dokument beschriebene Produkt kann durch ein oder mehrere US-amerikanische Patente, ausländische Patente oder anhängige Patentanmeldungen geschützt sein.

ERLÄUTERUNG ZU "RESTRICTED RIGHTS": Nutzung, Vervielfältigung oder Offenlegung durch die US-Regierung unterliegt den Einschränkungen gemäß Unterabschnitt (b)(3) der Klausel "Rights in Technical Data – Noncommercial Items" in DFARS 252.227-7013 (Februar 2014) und FAR 52.227-19 (Dezember 2007).

Die hierin enthaltenen Daten beziehen sich auf ein kommerzielles Produkt und/oder einen kommerziellen Service (wie in FAR 2.101 definiert) und sind Eigentum von NetApp, Inc. Alle technischen Daten und die Computersoftware von NetApp, die unter diesem Vertrag bereitgestellt werden, sind gewerblicher Natur und wurden ausschließlich unter Verwendung privater Mittel entwickelt. Die US-Regierung besitzt eine nicht ausschließliche, nicht übertragbare, nicht unterlizenzierbare, weltweite, limitierte unwiderrufliche Lizenz zur Nutzung der Daten nur in Verbindung mit und zur Unterstützung des Vertrags der US-Regierung, unter dem die Daten bereitgestellt wurden. Sofern in den vorliegenden Bedingungen nicht anders angegeben, dürfen die Daten ohne vorherige schriftliche Genehmigung von NetApp, Inc. nicht verwendet, offengelegt, vervielfältigt, geändert, aufgeführt oder angezeigt werden. Die Lizenzrechte der US-Regierung für das US-Verteidigungsministerium sind auf die in DFARS-Klausel 252.227-7015(b) (Februar 2014) genannten Rechte beschränkt.

#### **Markeninformationen**

NETAPP, das NETAPP Logo und die unter [http://www.netapp.com/TM](http://www.netapp.com/TM\) aufgeführten Marken sind Marken von NetApp, Inc. Andere Firmen und Produktnamen können Marken der jeweiligen Eigentümer sein.